# Besoin d'un renseignement ? Contactez la DCSTEP

Pour toutes questions concernant vos droits CPF, vous pouvez contacter le pôle 3E de la DCSTEP à l'adresse suivante :

# 975.pole3e@dcstep.gouv.fr

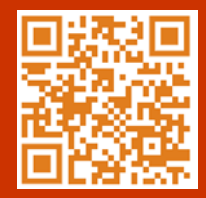

**Contract PRÉFET** DE SAINT-PIERRE **ET MIQUELON** Liberté

Egalité **Praternité**  Direction de la cohésion sociale. du travail, de l'emploi et de la population

# Quelles formations avec le CPF ?

Vous pouvez suivre des formations visant notamment les objectifs suivants :

- Acquisition d'une qualification (diplôme, titre professionnel, certification professionnelle, etc.)
- Acquisition du socle de connaissances et de compétences
- Accompagnement pour la validation des acquis de l'expérience (VAE)
- Bilan de compétences
- Création ou reprise d'une entreprise
- Financement du permis B (préparations à l'épreuve théorique du code de la route et à l'épreuve pratique du permis de conduire) ou du permis poids lourd (C) ou du permis transport en commun (D)
- Acquisition de compétences nécessaires à l'exercice des missions de bénévoles ou volontaires en service civique

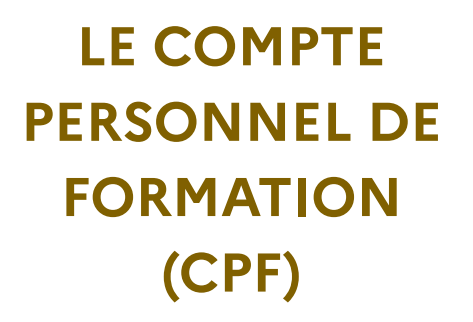

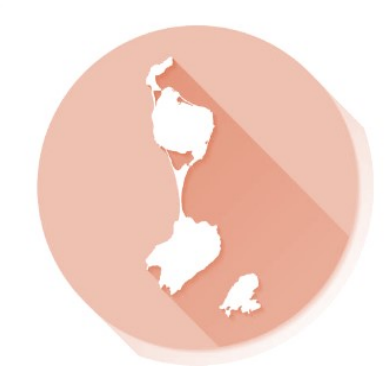

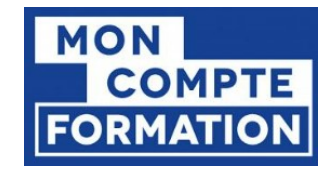

moncompteformation.gouv.fr

# Qu'est-ce que le CPF ?

Le Compte Personnel de Formation (CPF) permet à toute personne active, dès son entrée sur le marché du travail, d'acquérir des droits à la formation mobilisables tout au long de sa vie professionnelle. Le CPF est utilisable tout au long de votre vie active (y compris en période de chômage) pour suivre une formation qualifiante ou certifiante.

# 500 **€** PAR AN CRÉDITÉS SUR MON CPF

Pour un salarié (ou un travailleur indépendant) à temps plein ou à mi-temps, l'alimentation du CPF se fait à hauteur de 500 €\* par année de travail, dans la limite d'un plafond de 5 000 €.

## 800 **€** PAR AN CRÉDITÉS SUR MON CPF

Pour un salarié à temps plein dont le niveau de qualification est inférieur au CAP ou au BEP, le

CPF est crédité de 800 €\* par an, dans la limite

d'un plafond de 8 000 €.

800 €\* par an sont également crédités pour un salarié ayant la reconnaissance de la qualité de travailleur handicapé ainsi que les personnes travaillant en ESAT.

Pour les agents publics, le CPF est crédité en heures (25 heures par an dans la limite de 150 heures).

Je créé mon compte CPF

- Pour consulter mes droits acquis -

### 1 - Je me connecte

je vais sur le site « mon compte formation » accessible à l'adresse suivante :

#### <https://www.moncompteformation.gouv.fr/>

Ou bien, j'installe l'application moncompteformation sur mon téléphone mobile android ou apple.

# 2 - J'active mon compte

Pour activer mon compte, je renseigne mon numéro de sécurité sociale et mon adresse email.

Aide : [https://www.moncompteformation.gouv.fr/espace](https://www.moncompteformation.gouv.fr/espace-public/aide/mon-compte)[public/aide/mon-compte](https://www.moncompteformation.gouv.fr/espace-public/aide/mon-compte)

# 3 - Je consulte mes droits acquis

Une fois connecté, je découvre le montant, en euros, dont je dispose pour me former.

Pour toutes questions sur vos droits acquis, vous pouvez contacter la DCSTEP.

## 4 - Je recherche une formation

Pour trouver la formation qui me convient le mieux, je peux filtrer les résultats selon plusieurs critères : dates de session, lieu de la formation, durée, prix de la formation…

Une fois ma formation identifiée, je m'y inscris et peux directement régler ma formation via le site ou l'application.

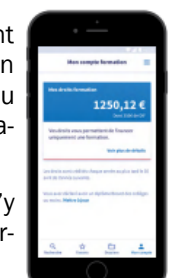

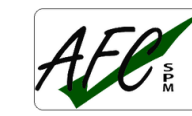

L'AFC est référencée pour vos formations au titre du CPF.

# Je règle ma formation

L'achat de formations sur votre compte personnel de formation (CPF) passe désormais par l'Identité Numérique de La Poste.

Pour créer votre identité numérique La Poste. vous devez être majeur. Vous aurez besoin d'un smartphone et d'une pièce d'identité française valide (carte d'identité, passeport ou titre de séjour).

# 1 - Je crée mon identité numérique

je vais sur le site « l'identité numérique la poste» accessible à l'adresse suivante :

#### <https://lidentitenumerique.laposte.fr/>

Ou bien, j'installe l'application L'Identité Numérique sur mon téléphone mobile android ou apple.

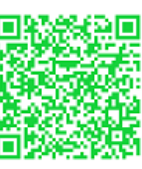

# 2 - Je règle ma formation

Au moment du paiement, rien de plus simple, vous devrez confirmer votre identité en indiquant votre identifiant et votre code secret via votre téléphone mobile.

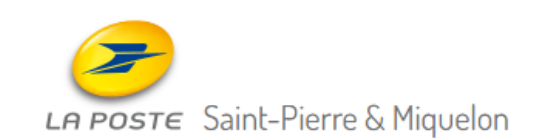

Vous pouvez vous rendre sur rendez-vous, à la Poste de St-Pierre ou de Miquelon, pour vous aider à créer votre Identité Numérique.

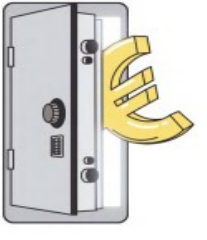

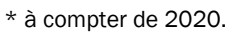